## **Procédure – OneDrive; choisir les fichiers et dossiers à synchroniser sur son ordinateur (Windows)**

Lorsque le client OneDrive est installé sur votre ordinateur, vous pouvez sélectionner les fichiers et dossiers qui doivent être synchronisés sur votre disque local. Prendre note que OneDrive peut déterminer automatiquement les fichiers à garder uniquement en ligne :

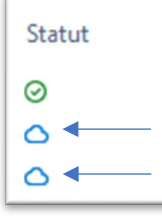

*Le symbole de nuage bleu représente ces fichiers.*

**1.** Repérer l'icône de **OneDrive** dans la barre des tâches et cliquer sur celle-ci.

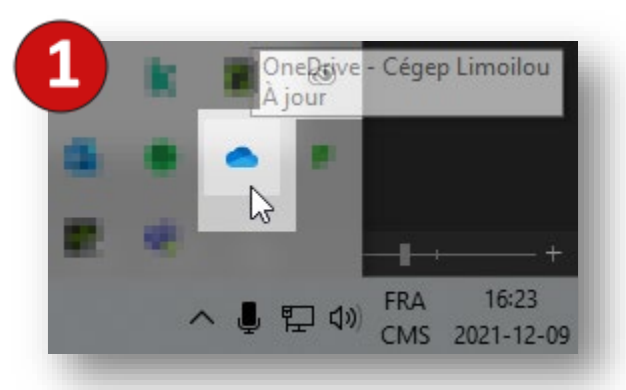

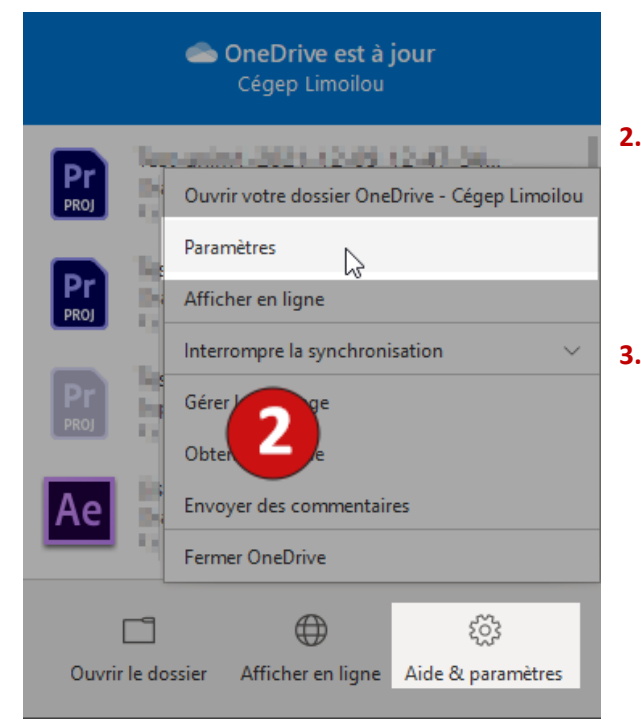

- **2.** Choisir **Aide & paramètres,** puis cliquer sur **Paramètres**
- **3.** Dans l'onglet **Compte**, cliquer sur le lien Choisir des dossiers

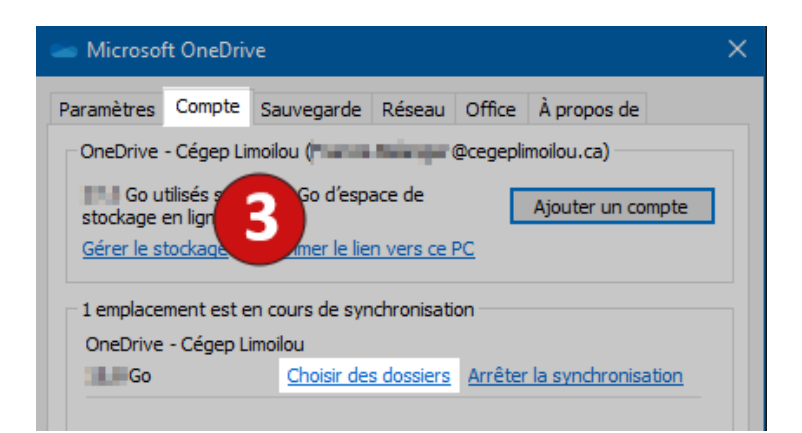

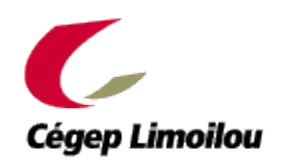

## **Procédure – OneDrive; choisir les fichiers et dossiers à synchroniser sur son ordinateur (Windows)**

**4.** Dans la fenêtre qui apparaît, sélectionner ou désélectionner les éléments selon vos besoins.

> \*Les fichiers stockés **en ligne** – OneDrive est accessible via la page de Office 365 – ne seront **pas effacés**.

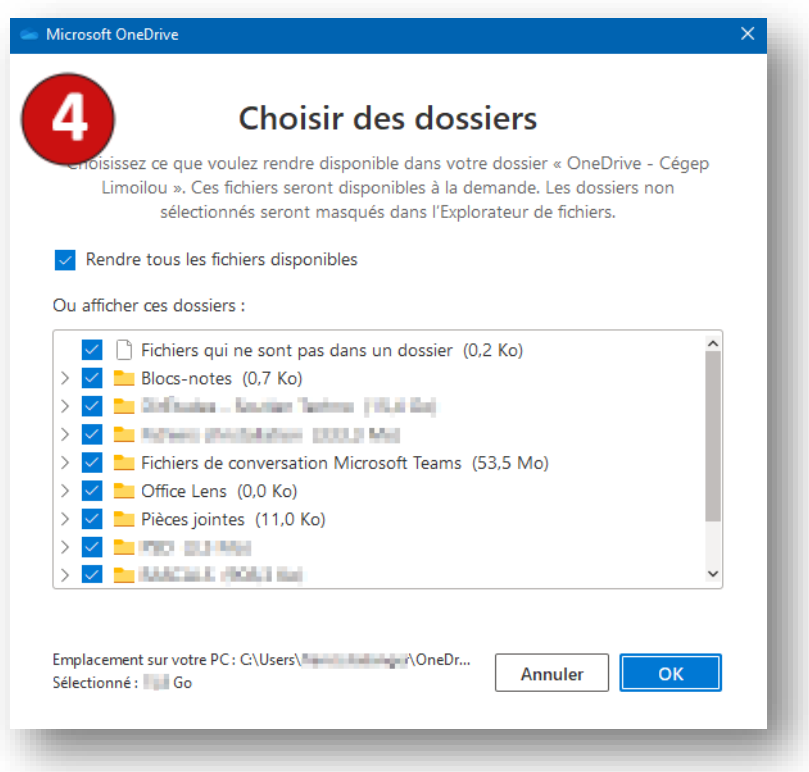

**5.** Confirmer en cliquant sur **OK.**

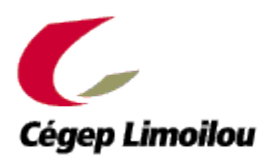